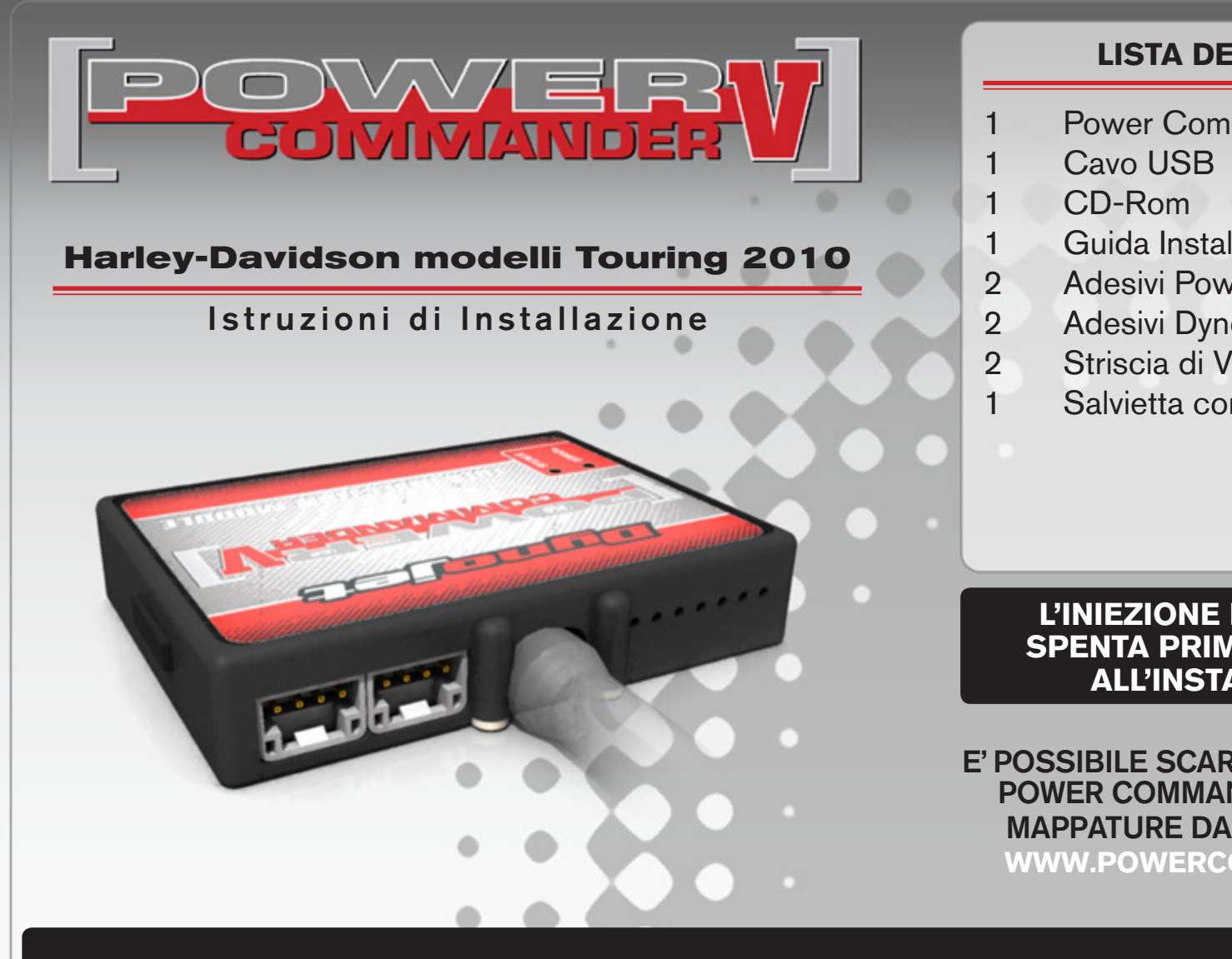

# **Lista delle Parti**

- 1 Power Commander
- 1 Guida Installazione
- 2 Adesivi Power Commander
- 2 Adesivi Dynojet
- 2 Striscia di Velcro
- 1 Salvietta con Alcool

## **L'iniezione DEVE essere SPENTA prima di avviarsi all'installazione**

E' Possibile scaricare il software Power Commander e le ultime mappature dal sito internet: **www.powercommander.com**

# **LEGGERE TUTTE LE INDICAZIONI PRIMA DI AVVIARSI ALL'INSTALLAZIONE**

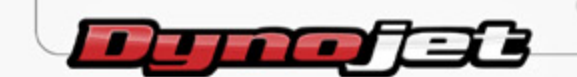

2191 Mendenhall Drive North Las Vegas, NV 89081 (800) 992-4993 www.powercommander.com

# **GUIDA AGLI INGRESSI PER ACCESSORI DEL POWER COMMANDER V**

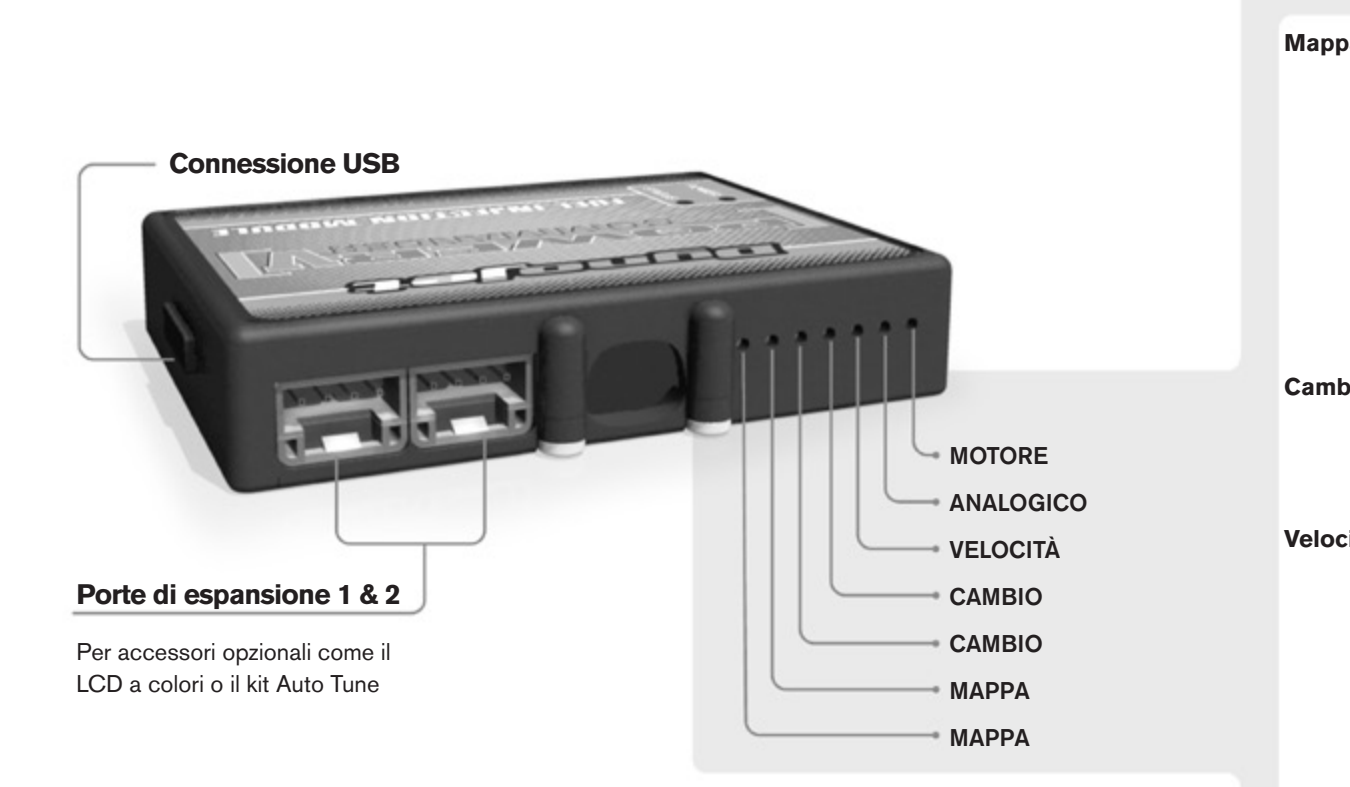

#### **Connessione dei cavi**

Per collegare i cavi al PCV prima rimuovere la protezione di gomma sul retro dell'unità a svitare la vite del foro corrispondente. Spelare il filo per circa 10mm dalla fine. Infilare il filo nel foro del PCV fino a quando si ferma e stringere la vite. Assicurarsi di reinstallare la protezione in gomma.

*NOTA: Se si unisce i fili con una stagnatrice sarà più facile inserirli nel foro.*

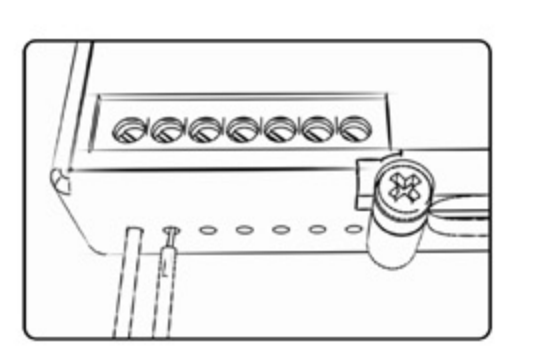

# COLLEGAMENTO ACCESSORI

**Mappa -**  Il PCV ha la capacità di memorizzare 2 mappe differenti. E' possibile passare in tempo reale da una mappa all'altra se si collega uno switch agli ingressi MAPPA. Si può utilizzare qualsiasi tipo di interruttore aperto/chiuso. La polarità dei fili non è importante. Quando si utilizza l' Automappa una posizione farà funzionare la mappa di base e l'altra posizione permetterà di attivare la modalità di autoapprendimento. Quando lo switch è in posizione "CHIUSA" l'automappa sarà attiva.

**Cambio-** Questi ingressi sono utilizzati per il cambio elettronico Dynojet. Inserire i fili del cambio elettronico Dynojet negli ingressi SHIFTER. La polarità dei fili non è importante.

**Velocità-** Se il vostro veicolo è dotato di un sensore velocità da cui poter prelevare il segnale, è possibile collegarvi un filo e portarlo a questo ingresso. Questo permetterà al software Control Center di calcolare la marcia inserita. Una volta impostata questa funzione sarà possibile modificare la mappa benzina e o anticipo nonché il tempo di taglio del cambio elettronico in funzione della marcia inserita.

**Analogico-** Questo ingresso è per un segnale 0-5v come la temperatura del motore, il boost, ecc. Una volta fatto questo collegamento sarà possibile variare la mappa benzina nel software Control Center in funzione di questo segnale.

**Motore-** In questo ingresso **NON** va inserito niente se non espressamente indicato da istruzioni Dynojet. Questo ingresso viene utilizzato per trasferire i dati del segnale albero motore da un modulo all'altro.

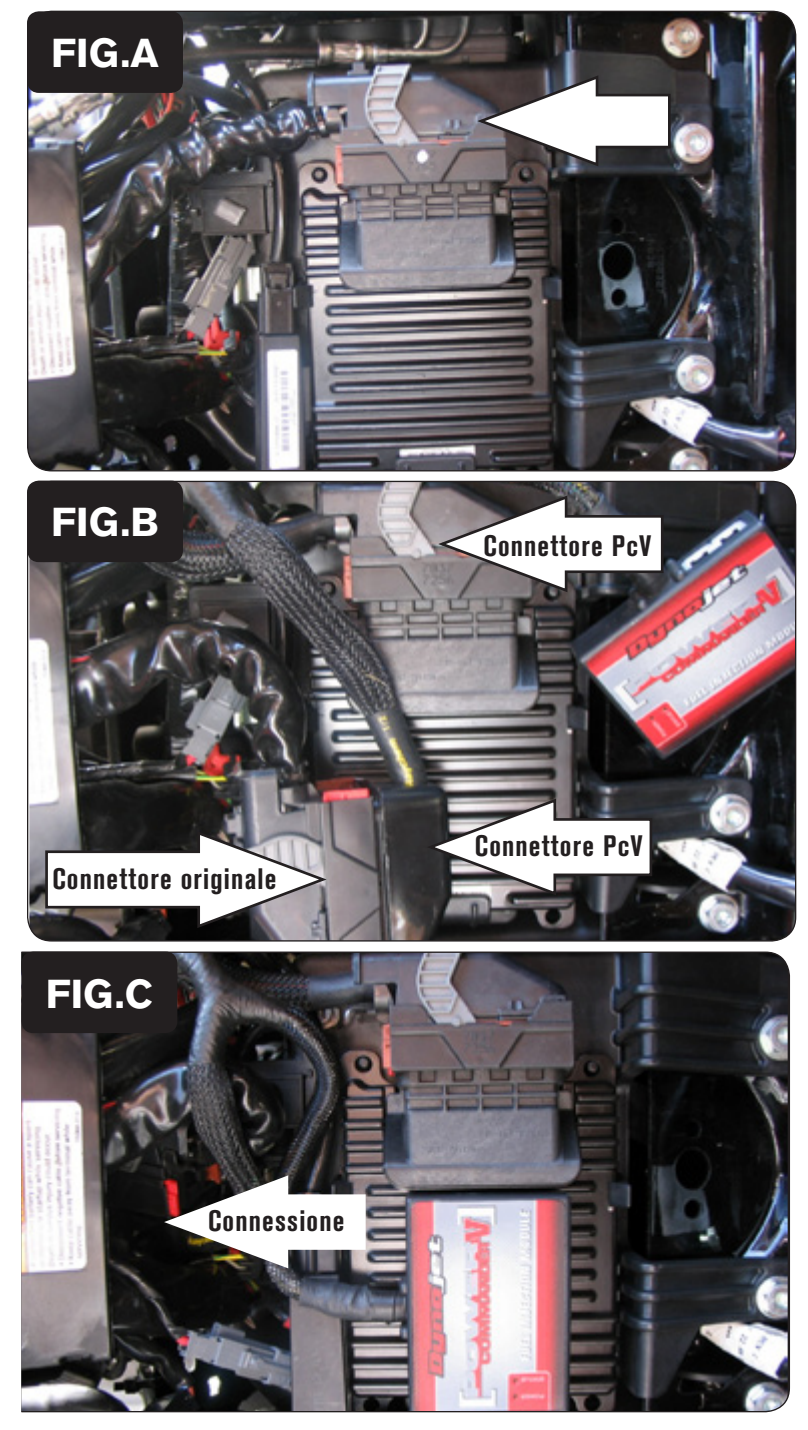

- 1. Rimuovere la sella originale.
- 2. Scollegare il connettore originale dalla centralina (Fig. A).

3. Collegare il PCV in linea con la centralina ed il cablaggio originali (Fig. B).

- 4. Inserire la connessione del PCV con il cablaggio principale nello spazio libero davanti alla batteria (Fig. C).
- 5. Fissare il PCV sulla parte superiore della centralina originale utilizzando il velcro fornito (Fig. C).

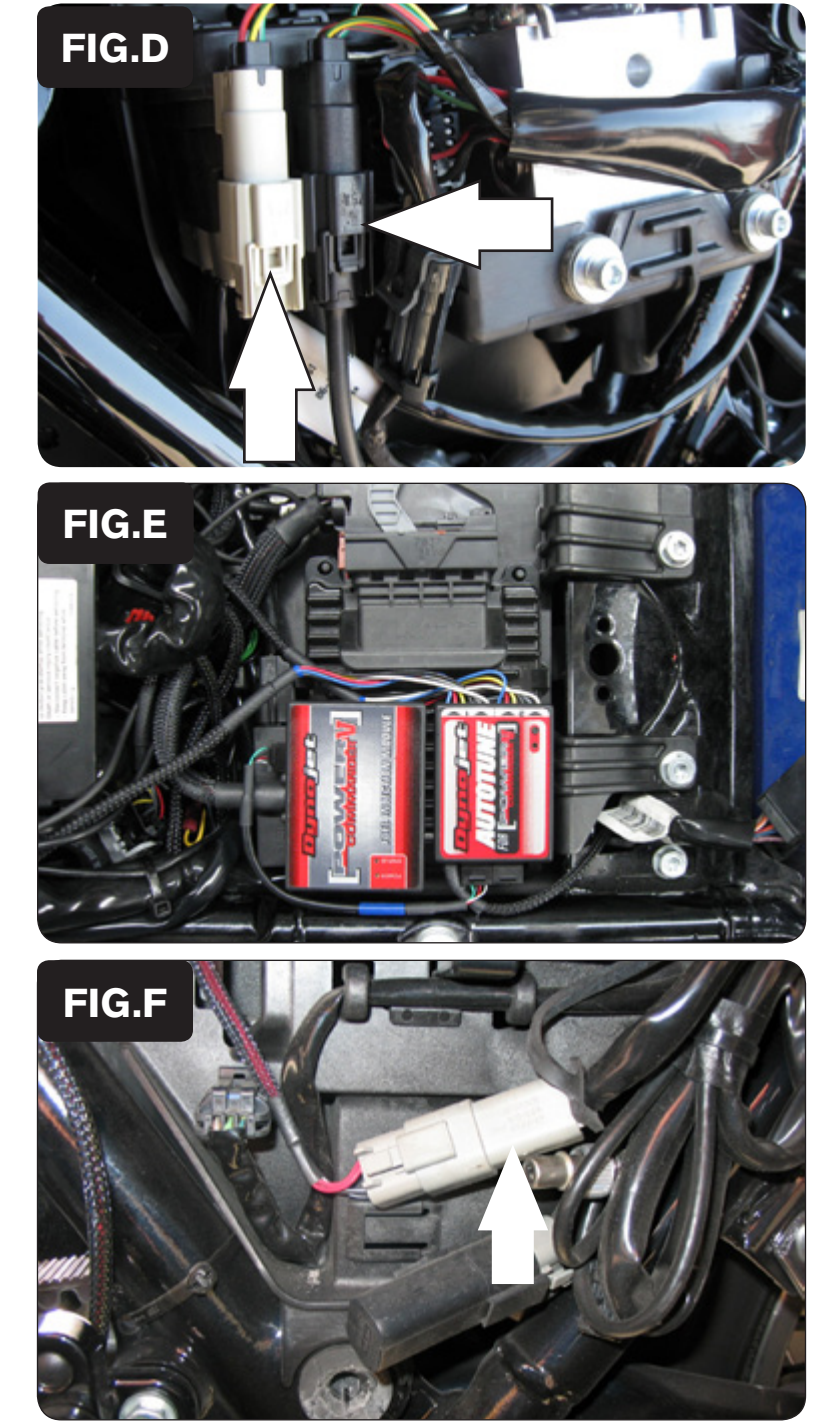

- 6. Rimuovere la bisaccia e la copertura laterale destre.
- 7. Localizzare la connessione della sonda lambda anteriore. Scollegare la sonda lambda dal cablaggio originale (Fig. D).

La sonda lambda originale rimane scollegata. La sonda può essere eventualmente rimossa completamente dalla moto. Se si utilizza il kit Autotune, rimuovere la sonda lambda originale ed inserire la sonda lambda Dynojet nello scarico.

 *Il mancato collegamento della sonda lambda non farà accendere la spia di anomalia motore, tuttavia verrà memorizzato un errore sulla centralina della moto. Questo non causerà, in ogni caso, nessun problema di malfunzionamento della moto.*

### **Seguire queste istruzioni se si installa il kit Autotune (codice AT-100)**

- 1. Rimuovere il fianchetto laterale sinistro.
- 2. Posizionare il modulo Autotune davanti vicino al PCV come mostrato nella figura E.

3. Rimuovere il tappo di gomma dal connettore di diagnosi. Inserire il connettore del kit Autotune nel connettore di diagnosi originale ( Fig. F).

 Questa connessione si trova sotto il fianchetto laterale sinistro.

 NON COLLEGARE il modulo autotune alla connessione per eventuali accessori presente davanti alla batteria.

4. Reinstallare il fianchetto laterale e la bisaccia.

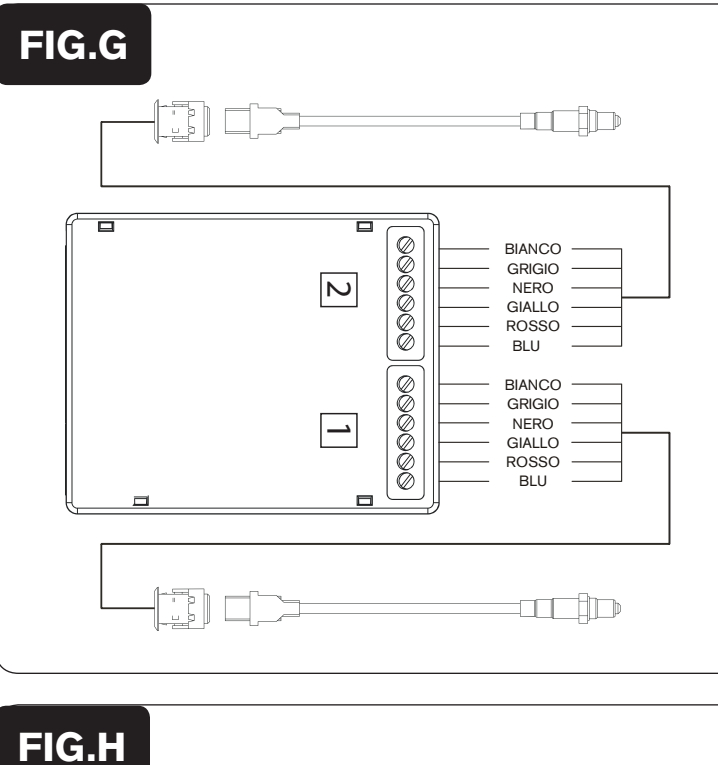

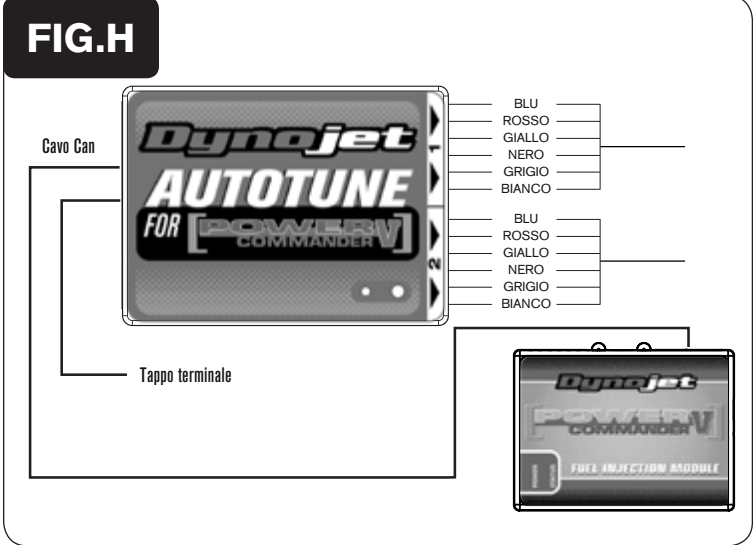

- 5. Collegare il cablaggio più lungo alla sonda lambda anteriore. Far scorrere il cablaggio lungo il tubo anteriore basso e lungo il trave principale, fino al modulo Autotune . Collegare i fili alla morsettiera dell'Autotune identificata con il numero #1, come indicato nella figura G. I fili possono essere accorciati se necessario.
- 6. Ripetere lo step 5 per il cilindro posteriore. Collegare i fili alla morsettiera dell'Autotune identificata con il numero #2. I fili possono essere accorciati se necessario.

 Le sonde lambda hanno un filetto M18x1,5mm.

se sullo scarico non è presente questo tipo di filetto sarà necessario saldare sullo stesso le boccole filettate adattatrici fornite a corredo nella confezione. Per maggiori informazioni consultare le istruzioni presenti nella confezione del kit Autotune.

- 7. Utilizzare il cavo CAN bus per collegare il modulo Autotune al PCV. Non importa quale porte sono utilizzate.
- 8. Installare il tappo terminale CAN nella porta rimasta libera del modulo Autotune.

### *Si tratta di un connettore in plastica NERO presente nella confezione.*

- 9. Fissare i cablaggi in posizione tale da non poter andare a contatto con i collettori di scarico.
- 10. Rimontare la copertura laterale.

 Sul software powercommander selezionare

**Power Commander Tools -> Configure -> Feature Enable and Input Selection ->** e spuntare la casella Auto Tune per abilitare il modulo.